# **GARMIN.**

# **Forerunner® 920XT**

#### **ВНИМАНИЕ!**

Сведения о безопасности и другую важную информацию см. в руководстве *Правила техники безопасности и сведения об изделии*, которое находится в упаковке изделия.

Перед выполнением какой-либо программы занятий или внесением в нее изменений проконсультируйтесь со своим лечащим врачом.

## **Кнопки**

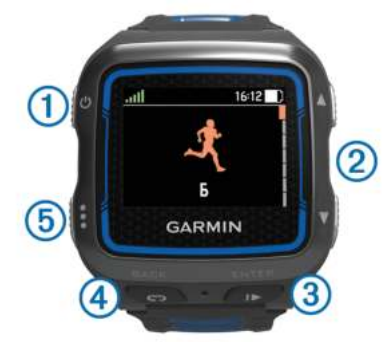

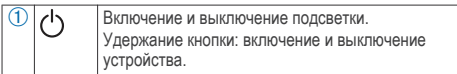

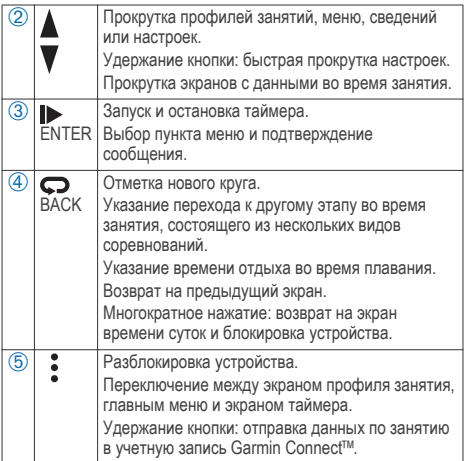

#### **Значки состояния**

Эти значки отображаются в верхней части профиля занятий и экранов данных. Мигающий значок указывает на то, что устройство выполняет поиск сигнала. Непрерывно отображающийся значок указывает на то, что сигнал найден или датчик подключен.

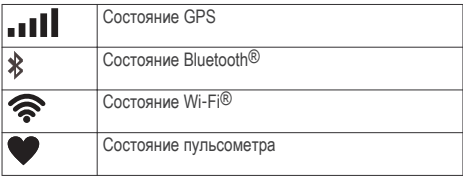

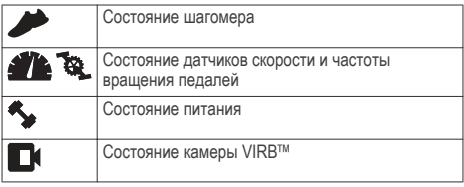

## **Пробежка**

В качестве первого занятия фитнесом в устройство можно записать пробежку, поездку на велосипеде или любое другое занятие на свежем воздухе. Изначально устройство заряжено не полностью. Возможно, перед занятием вам потребуется его зарядить (стр. 4).

- 1 Нажмите и удерживайте кнопку  $\binom{1}{2}$ , чтобы включить устройство.
- **2** Используйте кнопки **А** и **V**, чтобы просмотреть профили занятий.
- **3** Для подтверждения выбора нажмите **ENTER**.

Откроется экран таймера для выбранного профиля занятия.

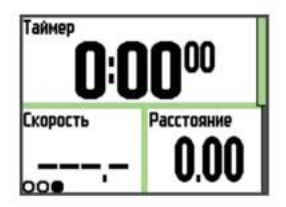

**4** Выйдите на улицу и дождитесь, когда устройство найдет спутники.

Это может занять несколько минут. Когда устройство будет готово к работе, полоски, обозначающие уровень спутникового сигнала, станут зелеными.

3

- **5** Чтобы запустить таймер, нажмите
- **6** Начинайте занятие.
- **7** По завершении занятия нажмите **>** для остановки таймера.
- **8** Чтобы сохранить данные по занятию и сбросить таймер, выберите **Сохранить**.

Отобразится сводная информация о занятии. Данные по занятию можно загрузить в Garmin Connect учетную запись (стр. 23).

## **Зарядка устройства**

#### **ВНИМАНИЕ!**

В устройстве используется литий-ионная батарея. Сведения о безопасности и другую важную информацию см. в руководстве *Правила техники безопасности и сведения об изделии*, которое находится в упаковке изделия.

#### *ПРЕДУПРЕЖДЕНИЕ*

Для предотвращения коррозии тщательно высушите контакты и прилегающие области перед подключением к зарядному устройству или компьютеру.

- **1** Вставьте USB-кабель в разъем USB на компьютере.
- **2** Совместите зарядные клеммы с контактами на задней стороне устройства и надежно подсоедините зарядный зажим  $\bigcirc$  к устройству.

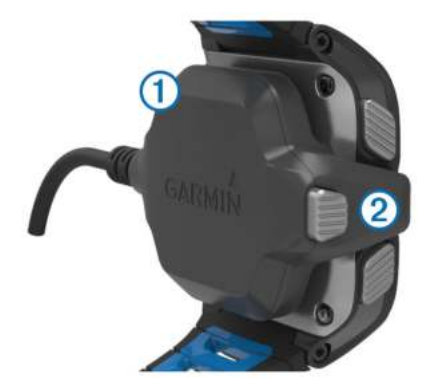

- **3** Устройство необходимо заряжать полностью.
- **4** Нажмите  $(2)$ , чтобы отсоединить зарядное устройство.

# **Меню быстрого доступа** Для разных экранов данных и функций аксессуаров на

устройстве есть меню быстрого доступа.

**ПРИМЕЧАНИЕ.** для некоторых опций меню быстрого доступа требуются дополнительные аксессуары.

- **1** Для просмотра меню быстрого доступа удерживайте  $K$ нопку  $\cdot$ .
- **2** Выберите один из следующих вариантов:

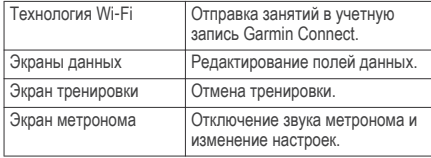

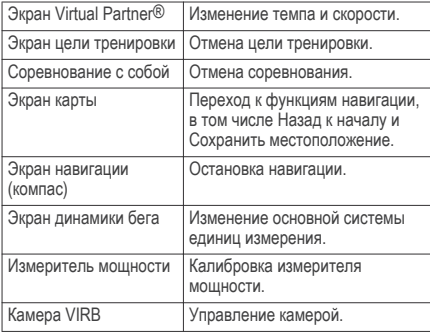

# **GARMIN.**

## **Forerunner® 920XT**

## **Мультитренировки**

Если вы занимаетесь триатлоном, дуатлоном или иными смешанными видами спорта, воспользуйтесь пользовательскими профилями для мультитренировок (стр. 48). В таком профиле можно переключаться между режимами разных видов спорта, но при этом учитывать суммарное время тренировки. Например, можно переключиться между ездой на велосипеде и бегом и просмотреть общее время всей мультитренировки.

#### **Смена профилей занятий во время тренировки**

Даже если вы запустили профиль с одним видом спорта, во время мультитренировки можно вручную переключиться на профиль другого занятия, не останавливая при этом таймер.

- **1** Выберите , а затем профиль занятий для первого сегмента своей тренировки.
- **2** Выберите  $\rightarrow$  и начните занятие.
- **3** Когда будете готовы переходить к следующей части тренировки в другом виде спорта, выберите • и выберите другой профиль.

**ПРИМЕЧАНИЕ.** если вы переключаетесь с тренировки в помещении на тренировку на улице, дождитесь, когда устройство получит сигналы спутников.

- **4** По завершении всех сегментов тренировки выберите для остановки таймера.
- **5** Чтобы сохранить данные мультитренировки и сбросить таймер, выберите **Сохранить**.

Отобразятся ваши результаты, в том числе суммарное время мультитренировки и сведения о каждом сегменте занятия в разных видах спорта.

## **Занятия триатлоном**

При участии в триатлоне вы можете использовать профиль занятий триатлоном для быстрого перехода к каждому виду соревнований.

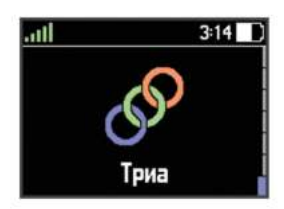

**1** Выберите > > **Триатлон** > **ENTER**.

- **2** Чтобы запустить таймер, нажмите
- **3** В начале и в конце каждого этапа триатлона нажимайте <u> လ</u>
- **4** По завершении занятия выберите  $\triangleright$  > Сохранить.

## **Плавание**

#### *ПРЕДУПРЕЖДЕНИЕ*

Данное устройство предназначено для плавания на поверхности. Погружение с устройством в ходе подводного плавания с аквалангом может привести к его повреждению и аннулированию гарантии.

**ПРИМЕЧАНИЕ.** устройство не записывает данные о частоте пульса во время плавания.

#### **Плавание с Forerunner**

Для записи данных по своим занятиям плаванием, включая расстояние, темп, количество гребков и тип гребков, вы можете воспользоваться профилем занятий плаванием в бассейне.

- **1** Выберите > > **Плав. в бас.** > **ENTER**.
- **2** Чтобы запустить таймер, нажмите .
- **3** В начале и в конце каждого перерыва для отдыха нажимайте  $\mathbf \Omega$ .
- По завершении занятия выберите  $\triangleright$  > Сохранить.

#### *Термины по плаванию*

**Участок**: один заплыв в бассейне.

- **Интервал**: один или несколько последовательных участков. Новый интервал начинается после отдыха.
- **Гребки**: гребки считаются каждый раз, когда рука, на которую надето устройство, завершает полный цикл.

**Балл Swolf**: баллы Swolf представляют собой сумму времени для одного участка и число гребков для него. Например, если сложить 30 секунд и 15 гребков, получаем балл Swolf равный 45. На открытой воде Swolf учитывается на участках более 25 метров. Swolf — это значение эффективности тренировок в бассейне и, как в гольфе, более низкое значение является лучшим показателем.

#### *Типы гребков*

Определение типа гребков поддерживается только при плавании в бассейне. Тип гребков определяется в конце участка. Типы гребков отображаются в архиве интервалов. Тип гребка также можно указать в одном из полей пользовательских данных (стр. 49).

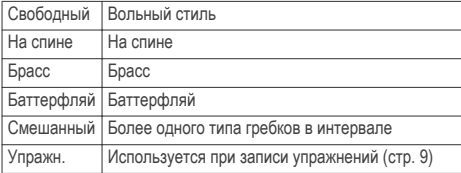

#### *Отдых во время плавания в бассейне*

На экране данных отдыха по умолчанию отображается два таймера отдыха. Здесь же отображается время и дистанция последнего завершенного интервала. Экран данных отдыха можно настроить или отключить.

**ПРИМЕЧАНИЕ.** во время отдыха данные о плавании не записываются.

- Чтобы прерваться на отдых, нажмите  $\bullet$ . Отобразится экран данных отдыха с белым текстом на черном фоне.
- **2** Чтобы во время отдыха посмотреть другие экраны данных, нажимайте (необязательно).
- $3$  Нажмите  $\bigodot$ , когда решите возобновить тренировку.
- **4** Для последующих остановок на отдых повторите описанную процедуру.

#### *Тренировка с журналом упражнений*

Функция журнала упражнений поддерживается только в бассейне. Вы можете использовать журнал упражнений, чтобы вручную записывать упражнения для ног, заплывы с одной рукой и любые другие нагрузки, которых нет среди четырех видов гребков. При этом записывается длительность упражнения и необходимо указать дистанцию.

**СОВЕТ.** вы можете настроить экраны данных и поля данных для своего профиля занятий в бассейне (стр. 49).

**1** Выберите > > **Плав. в бас.** > **ENTER**.

- **2** Чтобы открыть экран журнала упражнений, во время плавания нажмите  $\blacktriangledown$ .
- **3** Чтобы запустить таймер упражнения, выберите  $\Box$ .
- **4** Чтобы сделать перерыв, нажмите  $\Box$ .

Таймер упражнения остановится, но таймер тренировки продолжит запись общей длительности занятия.

**5** Укажите дистанцию завершенного упражнения.

Увеличение дистанции рассчитывается на основе длины бассейна, указанного в профиле занятий.

- **6** Выберите один из вариантов.
	- Чтобы начать новый интервал с упражнением, выберите  $\mathbf \Omega$ .
	- Чтобы начать интервал заплыва, выберите  $\blacktriangledown$  откроются экраны тренировки в бассейне.
- **7** По завершении занятия выберите > **Сохранить**.

#### **Плавание на открытой воде**

Это устройство можно использовать при заплывах на открытой воде. Вы можете записывать расстояние, темп и частоту гребков. Вы можете добавить экраны данных в профиль занятий по умолчанию (стр. 49) или создать собственный профиль (стр. 48).

- **1** Выберите > > **Откр. вода** > **ENTER**.
- **2** Выйдите на улицу и дождитесь, когда устройство найдет спутники.

Это может занять несколько минут. Когда устройство будет готово к работе, полоски, обозначающие уровень спутникового сигнала, станут зелеными.

- **3** Чтобы запустить таймер, нажмите
- По завершении занятия выберите  $\triangleright$  > Сохранить.

## **Отслеживание занятия**

#### **Включение отслеживания занятий**

Функция отслеживания занятий обеспечивает регистрацию количества шагов за день, целевого количества шагов,

пройденной дистанции и сожженных калорий за каждый регистрируемый день. Информация по количеству сожженных калорий включает в себя основной обмен веществ и калории, сжигаемые во время занятий.

Функцию отслеживания занятий можно включить при первоначальной настройке устройства или в любое другое время.

Выберите > **Настройки** > **Отслеживание занятий** > **Состояние** > **Включено**.

Ваши данные по количеству шагов не будут отображаться на экране, пока устройство не завершит поиск спутников и автоматическую установку времени. Для обнаружения сигнала спутников может потребоваться беспрепятственный обзор неба.

Общее количество шагов, пройденных вами за день, отображается под временем суток . Количество шагов периодически обновляется.

СОВЕТ. на экране времени суток можно нажать кнопку ▼ для просмотра дополнительных данных по отслеживанию занятий.

#### **Напоминание о движении**

Чтобы использовать напоминания о движении, необходимо включить отслеживание занятий.

Длительное сидение может привести к нежелательному замедлению обмена веществ. Напоминание о движении поможет вам чаще двигаться. После часа бездействия появляется напоминание Вперед! и красная полоса. Также устройство воспроизводит сигнал или вибрирует, если звуковые сигналы включены (стр. 57).

Чтобы сбросить напоминание, пройдитесь хотя бы пару минут.

#### **Автоподбор цели**

Ваше устройство автоматически рассчитывает, сколько шагов вам нужно пройти за день, основываясь на имеющихся показателях активности. По мере движения в течение дня на устройстве виден ваш прогресс  $(1)$ .

11

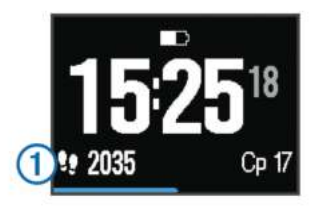

Вместо автоматического расчета цели вы можете задать свою цель в учетной записи Garmin Connect.

#### **Мониторинг сна**

В режиме сна устройство отслеживает ваш сон. В статистике сна сохраняются данные о длительности сна, движениях и периодах беспокойного сна.

#### *Использование режима сна*

Режим сна работает, только если вы наденете устройство на себя.

- На экране времени суток выберите  $\nabla$ , чтобы просмотреть сведения отслеживания занятий.
- **2** Для просмотра меню быстрого доступа удерживайте :
- **3** Выберите **Запуск режима сна**.
- **4** Когда проснетесь, выберите **ENTER** > **Да**, чтобы отключить режим сна.

**ПРИМЕЧАНИЕ.** если вы забыли перевести устройство в режим сна, то для сохранения статистики можно ввести данные о качестве и длительности сна вручную в своей учетной записи Garmin Connect.

### **Тренировка в помещении**

На устройстве есть разные профили занятий в помещении для бега, велотренировки и плавания. Для экономии заряда можно отключить GPS при проведении тренировок в помещении.

**ПРИМЕЧАНИЕ.** все изменения параметров GPS сохраняются в активном в данный момент профиле.

Выберите > **Настройки занятия** > **GPS** > **Выключено**.

При забеге с отключенной функцией GPS показатели скорости и расстояния вычисляются с помощью акселерометра устройства. Акселерометр калибруется автоматически. Точность данных скорости и расстояния повышается после нескольких пробежек на свежем воздухе с использованием GPS.

## **Тренировки**

Можно создать персонализированные тренировки, которые содержат цели для каждого этапа тренировки и для разных расстояний, времени и калорий. Создать тренировки можно с помощью Garmin Connect или выбрать план тренировки со встроенными тренировками от Garmin Connect и передать его на устройство.

Запланировать тренировки можно с помощью Garmin Connect. Запланировать тренировку можно заранее, а затем сохранить ее на устройстве.

#### **Выполнение тренировки из сети**

Перед тем как загрузить тренировку из Garmin Connect, необходимо создать учетную запись Garmin Connect (стр. 23).

- **1** Подключите устройство к компьютеру.
- **2** Перейдите по ссылке www.garminconnect.com/workouts.
- **3** Создайте и сохраните новую тренировку.
- **4** Выберите **Отправить на устройство** и следуйте инструкциям на экране.
- **5** Отключите устройство.

#### **Начало тренировки**

Прежде чем начинать тренировку, ее нужно загрузить из своей учетной записи Garmin Connect.

- **1** Выберите > **Тренировка** > **Мои тренировки**.
- **2** Выберите тренировку.

#### **3** Выберите **Начать тренировку**.

После того как вы начнете тренировку, устройство будет отображать каждый этап тренировки, цель (при наличии) и текущие данные о тренировке.

#### **О календаре тренировок**

Календарь тренировок на устройстве представляет собой расширение календаря или расписания тренировок, созданного в Garmin Connect. После добавления нескольких тренировок в календарь Garmin Connect их можно отправить на устройство. Все запланированные тренировки, отправленные на устройство, отображаются в списке календаря тренировок по дате. Выбрав день в календаре тренировок, можно просмотреть или начать тренировку. Запланированная тренировка остается на устройстве независимо от ее выполнения или пропуска. При отправке запланированных тренировок из Garmin Connect существующий календарь тренировок перезаписывается.

#### *Использование планов тренировок Garmin Connect*

Прежде чем загружать план тренировок из Garmin Connect, необходимо создать учетную запись Garmin Connect (стр. 23).

Garmin Connect можно использовать для поиска планов тренировок, создания расписания тренировок, добавления дистанций, а также загрузки планов на устройство.

- **1** Подключите устройство к компьютеру.
- **2** Перейдите по ссылке www.garminconnect.com.
- **3** Выберите план тренировки и внесите его в расписание.
- **4** Перейдите к плану тренировок в календаре.
- **5** Выберите  $\rightarrow$  и следуйте инструкциям на экране.

## **Интервальные тренировки**

Интервальные тренировки можно создавать на основе расстояния или времени. Пользовательская интервальная тренировка хранится на устройстве до создания другой интервальной тренировки. Открытые интервалы можно использовать для тренировок на беговой дорожке и забега на известное расстояние. При выборе  $\bigodot$  устройство записывает интервал и переходит к интервалу отдыха.

#### **Создание интервальной тренировки**

- **1** Выберите > **Тренировка** > **Интервалы** > **Изменить**<sup>&</sup>gt; **Интервал** > **Тип**.
- **2** Выбрать **Расстояние**, **Время** или **Открытый**.

**СОВЕТ.** можно создать неограниченный временем интервал, выбрав тип Открытый.

- **3** Выберите **Длительность**, укажите расстояние или значение интервала времени для тренировки и выберите .
- **4** Выбрать **Отдых** > **Тип**.
- **5** Выбрать **Расстояние**, **Время** или **Открытый**.
- **6** При необходимости укажите расстояние или значение времени для интервала отдыха и выберите  $\blacktriangledown$ .
- **7** Выберите один или несколько предлагаемых вариантов.
	- Чтобы установить количество повторов выберите **Повтор**.
	- Чтобы добавить в тренировку неограниченную по времени разминку, выберите **Разминка** > **Включено**.
	- Чтобы добавить в тренировку неограниченную по времени заминку, выберите **Отдых** > **Включено**.

#### **Начало интервальной тренировки**

- **1** Выберите > **Тренировка** > **Интервалы** > **Начать тренировку**.
- $2$  Выберите  $\blacktriangleright$ .
- **3** Если в интервальной тренировке есть разминка, выберите для запуска первого интервала.
- **4** Следуйте инструкциям на экране.

По завершении всех интервалов отобразится сообщение.

#### **Остановка тренировки**

• Чтобы остановить этап тренировки, в любой момент нажмите  $\mathbf{\Omega}$ .

• Для остановки таймера можно в любой момент выбрать .

## **Просмотр прогнозируемого времени пробега**

Прежде чем просмотреть расчетное время пробега (доступно только для бега), необходимо надеть пульсометр и установить сопряжение с устройством. Для получения наиболее точного расчетного значения необходимо выполнить настройку пользовательского профиля (стр. 47), а затем установить максимальную частоту пульса (стр. 41).

Устройство использует расчетное значение VO2 Max. (стр. 37) и опубликованные источники данных для указания целевого времени пробега на основе текущей спортивной формы. Этот расчет также предполагает, что была выполнена соответствующая подготовка для пробега.

**ПРИМЕЧАНИЕ.** расчеты поначалу могут оказаться неточными. Устройству необходимы данные нескольких пробежек, чтобы определить характеристики бега.

- **1** Наденьте пульсометр и начните пробежку.
- **2** Выберите > **Моя статистика** > **Прогноз результатов**.

Расчетное время пробега отображается для 5 км, 10 км, полумарафона и марафонских дистанций.

## **Использование Virtual Partner**

Virtual Partner — это тренировочный инструмент, разработанный, чтобы помочь вам достичь своих целей. В Virtual Partner можно задать целевую скорость или темп тренировки (для бега, велосипеда и др.).

**ПРИМЕЧАНИЕ.** Virtual Partner не работает в режиме плавания.

- **1** Выберите профиль занятия.
- **2** Выберите > **Настройки занятия** > **Экраны данных**<sup>&</sup>gt; **Virtual Partner** > **Состояние** > **Включено**.
- **3** Выберите **Задать темп** или **Задать скорость**.

В качестве формата можно использовать темп или скорость (стр. 57).

- **4** Введите значение.
- **5** Чтобы запустить таймер, нажмите
- **6** Во время тренировки выберите А или  $\nabla$ , чтобы посмотреть экран Virtual Partner и выяснить, кто лидирует.

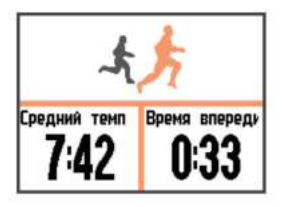

## **Установка цели тренировки**

Функция цели тренировки используется вместе с функцией Virtual Partner и позволяет ставить цели по дистанции, расстоянию и времени, расстоянию и темпу или расстоянию и скорости. Эта функция совместима с бегом, велотренировкой и другими профилями занятий в одном виде спорта (кроме плавания). Во время тренировки устройство в реальном времени показывает ваш прогресс в достижении поставленной цели.

- **1** Выберите > **Тренировка** > **Задать цель**.
- **2** Выберите один из следующих вариантов:
	- Выберите **Только расстояние**, чтобы выбрать одну из дистанций в списке или задать свое целевое значение.
	- Выберите **Расстояние и время**, чтобы задать свое целевое значение дистанции и времени.

Целевое значение времени можно ввести вручную, использовать автоматически рассчитанное число (на основе расчетного значения VO2 Max.) или выбрать свое рекордное время.

17

• Выберите **Расстояние и темп** или **Расстояние и скорость**, чтобы задать соответствующие целевые значения.

Откроется экран цели тренировки с расчетным временем финиша. Расчетное время финиша вычисляется на основе текущего результата и оставшегося времени.

- **3** Чтобы запустить таймер, нажмите
- **4** Если необходимо, выберите , чтобы открыть экран Virtual **Partner**
- **5** По завершении занятия выберите  $\triangleright$  > Сохранить.

Откроется экран с вашими результатами относительно поставленной цели.

#### **Отмена цели тренировки**

- Чтобы открыть экран цели, во время занятия нажмите **A**.
- **2** Удерживайте нажатой кнопку .
- **3** Выберите **Отмена цели** > **Да**.

## **Соревнование с собой**

В качестве цели вы можете попытаться побить собственный последний результат (записанный или загруженный). Эта функция совместима с бегом, велотренировкой и другими профилями занятий в одном виде спорта (кроме плавания). Эта функция используется с функцией Virtual Partner, так что вы можете видеть, насколько вы превосходите или отстаете от собственного прошлого результата.

- **1** Выберите > **Тренировка** > **Занятие с соревнованием**.
- **2** Выберите один из следующих вариантов:
	- Нажмите **Из журнала**, чтобы выбрать на устройстве результат ранее записанного занятия.
	- Нажмите **Загруженные**, чтобы выбрать занятие, загруженное из вашей учетной записи Garmin Connect.
- **3** Выберите занятие.

Откроется экран Virtual Partner с расчетным временем завершения.

- **4** Чтобы запустить таймер, нажмите
- **5** По завершении занятия выберите  $\triangleright$  > Сохранить.

Откроется экран с вашими результатами относительно прошлого выбранного (записанного или загруженного) занятия.

## **Личные рекорды**

По завершении занятия устройство отображает все новые личные рекорды, которые были достигнуты во время тренировки. В личные рекорды входят самое быстрое время для нескольких типовых дистанций и самый длинный пробег или заезд. Для велотренировок также чаще всего записывается максимальный подъем и наилучшая мощность (требуется измеритель мощности).

#### **Просмотр личных рекордов**

- **1** Выберите > **Моя статистика** > **Рекорды**.
- **2** Выберите вид спорта.
- **3** Выберите рекорд.
- **4** Выберите **Просмотреть рекорд**.

#### **Восстановление личных рекордов**

Каждый личный рекорд можно восстановить до предыдущего записанного рекорда.

- **1** Выберите > **Моя статистика** > **Рекорды**.
- **2** Выберите вид спорта.
- **3** Выберите рекорд для восстановления.
- **4** Выберите **Предыдущий** > **Да**.

**ПРИМЕЧАНИЕ.** сохраненные занятия при этом не удаляются.

#### **Удаление личных рекордов**

- **1** Выберите > **Моя статистика** > **Рекорды**.
- **2** Выберите вид спорта.

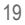

- **3** Выберите рекорд для удаления.
- **4** Выберите **Удалить рекорд** > **Да**.

**ПРИМЕЧАНИЕ.** сохраненные занятия при этом не удаляются.

#### **Удаление всех личных рекордов**

- **1** Выберите > **Моя статистика** > **Рекорды**. **ПРИМЕЧАНИЕ.** сохраненные занятия при этом не удаляются.
- **2** Выберите вид спорта.
- **3** Выберите **Удалить все рекорды** > **Да**.

Будут удалены только рекорды выбранного вида спорта.

**GARMIN.** 

## **Forerunner® 920XT**

В журнале сохранена информация о времени, расстоянии, калориях, средней скорости или темпе, данные о кругах, а также дополнительно информация с датчика ANT+®.

**ПРИМЕЧАНИЕ.** после заполнения памяти устройства более старые данные будут перезаписаны.

## **Просмотр истории**

- **1** Выберите > **Архив** > **Занятия**.
- **2** Выберите занятие.
- **3** Выберите один из указанных ниже вариантов.
	- Выберите пункт **Сведения** для просмотра дополнительной информации о занятии.
	- Выберите пункт **Круги** для выбора круга и просмотра дополнительной информации о каждом круге.
	- Выберите пункт **Карта** для просмотра занятия на карте.

• Выберите пункт **Удалить** для удаления выбранного занятия.

#### **История мультитренировок**

На устройстве сохраняются суммарные данные мультитренировок, в том числе расстояние, время, калории и данные дополнительных аксессуаров. Данные сегментов в разных видах спорта и переходы при этом разделяются, что позволяет вам сравнить похожие тренировки и отслеживать скорость переходов. В истории переходов сохраняется расстояние, время, средняя скорость и калории.

#### **Архив заплывов**

На устройстве сохраняются сводные данные заплыва, а также сведения о каждом интервале или круге. В архиве заплывов в бассейне сохраняется тип гребков, расстояние, время, темп, калории, количество гребков на участке, частота гребков и баллы Swolf. Если интервал состоит из нескольких участков, в архиве также сохраняется их количество, тип гребков и время. В архиве заплывов на открытой воде сохраняется расстояние, время, темп, калории, расстояние гребков и частота гребков.

#### **Просмотр времени в каждой зоне частоты пульса**

Чтобы просмотреть данные зоны частоты пульса, необходимо сначала выполнить сопряжение устройства с совместимым пульсометром, выполнить занятие и сохранить его.

Информация о времени в каждой зоне частоты пульса поможет вам отрегулировать интенсивность тренировки.

- **1** Выберите > **Архив** > **Занятия**.
- **2** Выберите занятие.
- **3** Выберите **Время в зоне**.

## **Просмотр общих результатов**

Можно просмотреть общие данные о расстоянии и времени, сохраненные на устройстве.

- **1** Выберите > **Архив** > **Общие результаты**.
- **2** При необходимости выберите тип занятия.

**3** Выберите вариант для просмотра результатов по неделям или месяцам.

## **Удаление журнала**

**1** Выберите > **Архив** > **Опции**.

- **2** Выберите один из указанных ниже вариантов.
	- Выберите **Удалить все занятия** для удаления всех занятий из журнала.
	- Выберите **Сбросить результаты** для сброса всех результатов по расстоянию и времени.

**ПРИМЕЧАНИЕ.** сохраненные занятия при этом не удаляются.

**3** Подтвердите выбор.

## **Управление данными**

**ПРИМЕЧАНИЕ.** это устройство несовместимо с операционными системами Windows® 95, 98, Me, Windows NT® и Mac® OS 10.3 и более ранних версий.

#### **Удаление файлов**

#### *ПРЕДУПРЕЖДЕНИЕ*

Если вам неизвестно назначение файла, не удаляйте его. В памяти устройства хранятся важные системные файлы, которые не подлежат удалению.

- **1** Откройте диск или том **Garmin**.
- **2** При необходимости откройте папку или том.
- **3** Выберите файл.
- **4** Нажмите клавишу **Delete** на клавиатуре компьютера.

#### **Отсоединение USB-кабеля**

Если устройство подключено к компьютеру в качестве съемного диска или тома, во избежание потери данных необходимо использовать безопасное отключение устройства. Если устройство подключено к компьютеру с ОС Windows в качестве портативного устройства, использовать безопасное отключение не требуется.

- **1** Выполните следующее действие.
	- На компьютере с ОС Windows щелкните на панели задач значок **Безопасное удаление устройства** и выберите устройство.
	- На компьютерах с ОС Mac перетащите значок тома в корзину.
- **2** Отсоедините устройство от компьютера.

## **Garmin Connect**

Вы можете установить контакт с друзьями на Garmin Connect. Garmin Connect предоставляет инструменты для отслеживания, анализа, публикации ваших данных и вдохновения других. Можно записывать события вашей активной жизни, включая пробежки, прогулки, заезды, заплывы, пешие походы, занятия триатлоном и многое другое. Чтобы бесплатно зарегистрировать учетную запись, перейдите на сайт www.garminconnect.com/start.

- **Сохранение занятий**: по завершении и сохранении занятия на устройство можно загрузить его в Garmin Connect и хранить в течение необходимого времени.
- **Анализ данных**: можно просматривать более подробную информацию о занятии, включая время, расстояние, высоту, частоту пульса, количество сожженных калорий, частоту вращения, VO2 Max., динамику бега, просмотр карты сверху, темп и графики скорости, а также настраиваемые отчеты.

**ПРИМЕЧАНИЕ.** для некоторых данных требуется дополнительный аксессуар, например пульсометр.

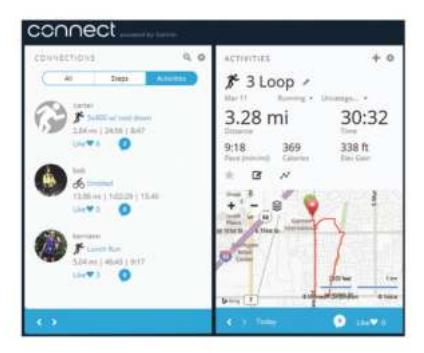

- **Планирование тренировки**: можно выбрать спортивную цель и загрузить один из тренировочных планов на каждый день.
- **Расскажите о своих спортивных занятиях другим**: можно устанавливать контакты с друзьями для отслеживания занятий друг друга или публиковать ссылки на ваши занятия на сайтах социальных сетей.

#### **Использование Garmin Connect**

Можно загружать все данные о ваших занятиях в Garmin Connect для всестороннего анализа. С помощью Garmin Connect можно просматривать карту ваших занятий и делиться ими с друзьями.

- **1** Подключите устройство к компьютеру с помощью кабеля USB.
- **2** Перейдите по ссылке www.garminconnect.com/start.
- **3** Следуйте инструкциям на экране.

#### **Функции с использованием Bluetooth**

В устройстве Forerunner предусмотрено несколько функций с подключением по технологии Bluetooth для работы с совместимым смартфоном или мобильным устройством с

использованием приложения Garmin Connect Mobile. Для получения дополнительной информации посетите веб-сайт www.garmin.com/intosports/apps.

- **LiveTrack**: позволяет друзьям и близким следить за вашими пробежками и тренировками в режиме реального времени. Отслеживающих пользователей можно пригласить по электронной почте или через социальные сети, и они смогут просматривать ваши достижения в режиме реального времени на странице отслеживания Garmin **Connect**
- **Загрузка занятий**: позволяет автоматически отправлять данные по вашим занятиям в приложение Garmin Connect Mobile после завершения их записи.
- **Загрузка тренировок и дистанций**: позволяет выполнять поиск тренировок и дистанций в приложении Garmin Connect Mobile и отправлять их на устройство по беспроводному соединению.
- **Взаимодействие с социальными сетями**: позволяет публиковать обновления на сайтах любимых социальных сетей при загрузке занятия в приложение Garmin Connect Mobile.
- **Уведомления**: отображение уведомлений и сообщений с телефона на устройстве Forerunner.

#### *Сопряжение смартфона с устройством Forerunner*

- **1** Для загрузки мобильного приложения Garmin Connect Mobile на смартфон перейдите на веб-сайт www.garmin.com/intosports/apps.
- **2** Поместите смартфон в пределах 10 м (33 фт.) от устройства Forerunner.
- **3** На устройстве Forerunner выберите > **Настройки** > **Bluetooth** > **Сопряжение с мобильн. устройством**.
- **4** Откройте приложение Garmin Connect Mobile и следуйте инструкциям на экране для подключения устройства.

Инструкции отображаются при первой настройке, а также доступны в справке приложения Garmin Connect Mobile.

#### *Отключение технологии Bluetooth*

- На главном экране Forerunner выберите > **Настройки** > **Bluetooth** > **Состояние** > **Выключено**.
- Для отключения беспроводной технологии Bluetooth см. руководство пользователя мобильного устройства.

#### **Функции с использованием Wi**‑**Fi**

Устройство Forerunner поддерживает функции с подключением по Wi‑Fi. Для использования возможностей подключения по Wi‑Fi приложение Garmin Connect Mobile не требуется.

**Загрузка занятий в учетную запись Garmin Connect**: позволяет автоматически отправлять данные по вашим занятиям в учетную запись Garmin Connect после завершения их записи.

- **Тренировки и планы тренировок**: позволяет выполнять поиск и выбирать тренировки и планы тренировок на веб-сайте Garmin Connect. В следующий раз при наличии подключения Wi‑Fi файлы будут переданы на устройство по беспроводному интерфейсу.
- **Обновления ПО**: устройство загружает последние обновления ПО при наличии подключения к сети Wi‑Fi. При следующем включении или разблокировке устройства следуйте инструкциям на экране для установки обновления ПО.

*Настройка подключения Wi*‑*Fi на устройстве Forerunner* Прежде чем выполнять беспроводную загрузку занятия, необходимо сохранить его на устройстве и остановить таймер.

- **1** Для загрузки приложения Garmin Express™ перейдите на веб-сайт www.garminconnect.com/start.
- **2** Следуйте инструкциям на экране для настройки Wi‑Fi с помощью Garmin Express.

**СОВЕТ.** на этом этапе можно зарегистрировать устройство.

Устройство выполняет попытку загрузки сохраненных занятий в учетную запись Garmin Connect после каждого занятия. Для запуска загрузки сохраненных занятий также можно нажать и удерживать кнопку • на устройстве.

#### *Отключение технологии Wi*‑*Fi*

• На главном экране Forerunner выберите > **Настройки** > **Wi-Fi** > **Автозагрузка** > **Выключено**.

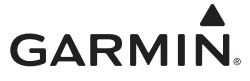

# **Forerunner® 920XT**

На устройстве можно использовать GPS-навигацию для просмотра пути на карте, сохранения мест и поиска дороги домой.

## **Добавление карты**

Вы можете добавить карту в цикл экранов данных для отдельного профиля занятия.

- **1** Выберите профиль занятия.
- **2** Выберите > **Настройки занятия** > **Экраны данных**<sup>&</sup>gt; **Карта** > **Состояние** > **Включено**.

## **Объекты на карте**

Когда вы включаете таймер и начинаете движение, черная линия на карте указывает ваш путь.

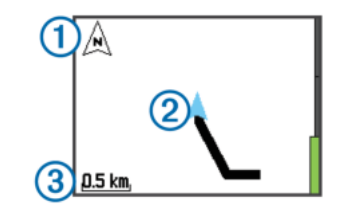

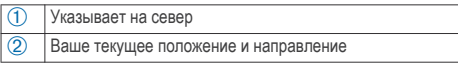

Â Уровень масштабирования

## **Отметка вашего местоположения**

Чтобы отметить свое положение на карте, необходимо сначала включить экран карты для текущего профиля занятия и установить связь со спутниками.

Местоположение представляет собой точку, которую вы записываете и сохраняете в устройстве. Если вы хотите запомнить положение какого-то важного объекта или точки на карте, вы можете отметить местоположение.

- **1** Доберитесь до места, положение которого нужно сохранить.
- **2** Выберите  $\blacktriangledown$ , чтобы открыть карту.
- **3** Удерживайте нажатой кнопку .
- **4** Выберите пункт **Сохранить местоположение**.

Точка отобразится на карте с указанием времени и даты.

#### **Просмотр текущей высоты и координат**

**СОВЕТ.** эта функция позволяет просматривать сведения о местоположении. К тому же это еще один способ сохранения текущего местоположения.

**1** Выберите > **Навигация** > **Где я?**.

Для отображения информации о местоположении устройство должно сначала установить связь со спутниками.

**2** При необходимости выберите **Сохранить местоположение**.

#### **Изменение местоположения**

Вы можете изменять названия сохраненных мест.

- **1** Выберите > **Навигация** > **Сохраненные мест.**.
- **2** Выберите нужное местоположение.
- **3** Выберите пункт **Имя**.
- Измените название и выберите  $\blacktriangleright$ .

#### **Удаление местоположения**

- **1** Выберите > **Навигация** > **Сохраненные мест.**.
- **2** Выберите нужное местоположение.
- **3** Выберите **Удалить** > **Да**.

## **Навигация к сохраненному местоположению**

Прежде чем выполнять навигацию к сохраненной точке, следует установить связь со спутниками.

- **1** Выберите > **Навигация** > **Сохраненные мест.**.
- **2** Выберите нужное местоположение.
- **3** Выберите **Перейти**.

На экране отобразится компас. Стрелка указывает направление к сохраненному местоположению.

- **4** Выберите , чтобы открыть карту (необязательно). Линия на карте указывает ваш путь от текущего местоположения к сохраненному.
- **5** Выберите , чтобы запустить таймер и записать занятие.

## **Навигация к началу**

Во время занятия вы можете в любой момент вернуться к начальной точке. Например, если вы бежите по незнакомому городу и не помните, как вернуться к точке старта или отелю, вы можете включить навигацию к началу пути.

**ПРИМЕЧАНИЕ.** Garmin® рекомендует установить связь со спутниками и запустить таймер, прежде чем начинать навигацию к началу. В противном случае будет выполнена навигация к месту последнего сохраненного занятия.

**ПРИМЕЧАНИЕ.** чтобы просмотреть маршрут на карте, Garmin рекомендует включить экран карты для вашего профиля занятия. По умолчанию при навигации к начальной точке включается экран компаса.

29

- **1** Выберите один из вариантов:
	- Если таймер еще работает, выберите > **Навигация** > **Назад к началу**.
	- Если вы остановили таймер и сохранили занятие, выберите > **Навигация** > **Назад к началу**.

Устройство направит вас к начальной точке последнего сохраненного занятия. Чтобы устройство не перешло в режим часов из-за таймаута, вы можете снова запустить таймер.

На экране отобразится компас. Стрелка указывает направление к точке старта.

**2** Выберите  $\blacktriangledown$ , чтобы открыть карту (необязательно).

На карте появится линия, указывающая путь от текущего местоположения к начальной точке.

## **Дистанции**

Вы можете отправить дистанцию из своей учетной записи Garmin Connect на устройство. После сохранения дистанции на устройстве вы можете выполнить навигацию по ней.

Эта функция удобна для движения по сохраненным дистанциям, которые вам нравятся. Можно, например сохранить веломаршрут до работы, чтобы пользоваться им повторно.

Эта функция также может быть удобна для сравнения своих результатов с ранее поставленными целями. Например, если изначально дистанция была пройдена за 30 минут, вы можете соревноваться с Virtual Partner и попытаться преодолеть ту же дистанцию за меньшее время.

#### **Следование по дистанции из сети**

Перед тем как загрузить дистанцию из учетной записи Garmin Connect, необходимо создать учетную запись Garmin Connect (стр. 23).

- **1** Подключите устройство к компьютеру с помощью кабеля USB.
- **2** Перейдите по ссылке www.garminconnect.com.
- **3** Создайте новую дистанцию или выберите существующую.
- **4** Выберите **Отправить на устройство**.
- **5** Отсоедините устройство и включите его.
- **6** Выберите > **Навигация** > **Дистанции**.
- **7** Выберите дистанцию.
- **8** Выберите **Пройти дистанцию**.
- **9** Чтобы запустить таймер, нажмите

Отобразится карта с дистанцией и данными состояния вверху экрана.

**10** Если необходимо, выберите **для просмотра других** экранов с данными.

#### **Просмотр сведений о дистанции**

- **1** Выберите > **Навигация** > **Дистанции**.
- **2** Выберите дистанцию.
- **3** Выберите один из следующих вариантов:
	- Выберите **Карта**, чтобы увидеть дистанцию на карте.
	- Выберите **Профиль высот**, чтобы просмотреть график изменения высоты на дистанции.
	- Выберите **Имя**, чтобы просмотреть и изменить название дистанции.

#### **Удаление дистанции**

- **1** Выберите > **Навигация** > **Дистанции**.
- **2** Выберите дистанцию.
- **3** Выберите **Удалить** > **Да**.

### **Остановка навигации**

- Во время занятия выберите **.**, чтобы открыть компас или карту.
- **2** Удерживайте нажатой кнопку .
- **3** Выберите **Остановить навигацию** > **Да**.

# **GARMIN.**

# **Forerunner® 920XT**

Устройство можно использовать вместе с беспроводными датчиками ANT+. Для получения дополнительной информации о совместимости и покупке дополнительных датчиков, перейдите на сайт http://buy.garmin.com.

## **Использование пульсометра**

**ПРИМЕЧАНИЕ.** при отсутствии пульсометра данный пункт можно пропустить.

Пульсометр необходимо надевать непосредственно на кожу в нижней части грудной клетки. Он должен быть закреплен достаточно плотно, чтобы во время занятий пульсометр оставался на месте.

Прикрепите модуль пульсометра  $\circled{1}$  на ремешок.

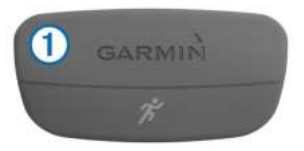

Логотипы Garmin на модуле и на ремешке должны быть направлены правой стороной вверх.

**2** Смочите электроды  $(2)$  и зоны контакта  $(3)$  на задней стороне ремешка для обеспечения надежного контакта между передатчиком и кожей на груди.

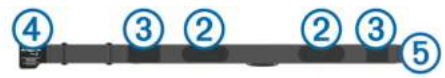

**3** Оберните ремешок вокруг груди и закрепите крючок ремешка  $\overline{4}$  в петле  $\overline{5}$ .

**ПРИМЕЧАНИЕ.** ярлык с рекомендациями по уходу не должен сворачиваться.

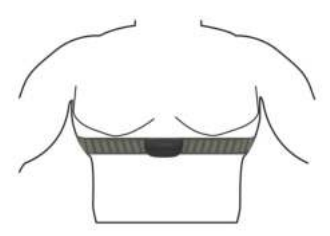

Логотипы Garmin должны быть направлены правой стороной вверх.

**4** Поместите устройство в пределах 3 м (10 футов) от пульсометра.

После того как пульсометр был надет, он считается активным и может отправлять данные.

**СОВЕТ.** если данные о частоте пульса неточны или не отображаются, см. советы по решению проблем (стр. 37).

#### **Динамика бега**

Совместимое с Forerunner устройство, сопряжение которого установлено с аксессуаром HRM-Run™, можно использовать для предоставления обратной связи о вашей беговой форме в режиме реального времени. Если устройство Forerunner было поставлено в комплекте с аксессуаром HRM-Run, сопряжение уже установлено.

Аксессуар HRM-Run оснащен акселерометром в модуле, который измеряет движения торса для расчета трех показателей бега: частота шагов, вертикальное колебание и время контакта с поверхностью.

**ПРИМЕЧАНИЕ.** аксессуар HRM-Run совместим с несколькими устройствами для фитнеса ANT+, а также может отображать данные о частоте пульса при установленном сопряжении.

Функция динамики бега доступна не на всех устройствах Garmin.

- **Частота шагов**: частота шагов представляет собой число шагов в минуту. Он отображает общее количество шагов (для правой и левой ноги вместе).
- **Вертикальное колебание**: вертикальное колебание представляет собой отскок от земли во время бега. Оно отображает вертикальное движение торса, измеряется в сантиметрах на каждый шаг.
- **Время контакта с землей**: время контакта с землей представляет собой период времени, в течение которого ваши ноги контактируют с поверхностью во время бега. Измеряется в миллисекундах.

**ПРИМЕЧАНИЕ.** время контакта с землей недоступно во время ходьбы.

*Тренировка с динамическими характеристиками бега* Чтобы просмотреть динамические характеристики бега, необходимо надеть аксессуар HRM-Run и установить сопряжение с устройством (стр. 43).

- **1** Если в комплект поставки устройства Forerunner входил аксессуар HRM-Run, то сопряжение уже установлено, а для Forerunner настроено отображение динамических характеристик бега. Можете надеть пульсометр и перейти к шагу 4.
- **2** Выберите > **Настройки занятия** > **Экраны данных**<sup>&</sup>gt; **Динамика бега** > **Состояние** > **Включить**.
- **3** Выберите **Основн. показатели**.
- **4** Выберите **Частота**, **Время контакта с землей** или **Вертикальное колебание**.

Основные метрические показатели отображаются в верхнем поле экрана данных с соответствующей позицией на цветовом датчике.

- **5** Выполните пробежку.
- **6** Прокрутите экран динамических характеристик бега для просмотра своих показателей.

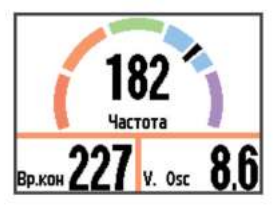

При необходимости нажмите и удерживайте  $\frac{1}{2}$  для изменения основных показателей во время бега.

*Цветовые датчики и динамические характеристики бега*

На странице динамических характеристик бега отображается цветовой датчик для основной характеристики. В качестве основной характеристики можно выбрать частоту шагов, вертикальное колебание или время контакта с землей. Цветовой датчик показывает, как ваши динамические характеристики бега соотносятся с показателями других спортсменов. Цветовые зоны рассчитаны на основе перцентилей.

В исследованиях, проведенных Garmin, принимали участие многие бегуны разных уровней подготовки. Значения в красной и оранжевой зонах типичны для менее подготовленных и медленно бегающих спортсменов. Значения в зеленой, синей и фиолетовой зонах типичны для более тренированных и быстро бегающих спортсменов. По сравнению с тренированными бегунами, менее подготовленные спортсмены демонстрируют более долгий контакт с землей, более высокое вертикальное колебание и меньшую частоту шага. Однако у высоких бегунов частота шага обычно несколько ниже, а вертикальное колебание несколько выше. Подробнее о динамических характеристиках бега см. по адресу www.garmin.com. Дополнительную информацию о различных методиках и интерпретациях динамических характеристик бега вы можете найти в авторитетных источниках, статьях и на интернет-сайтах соответствующей тематики.

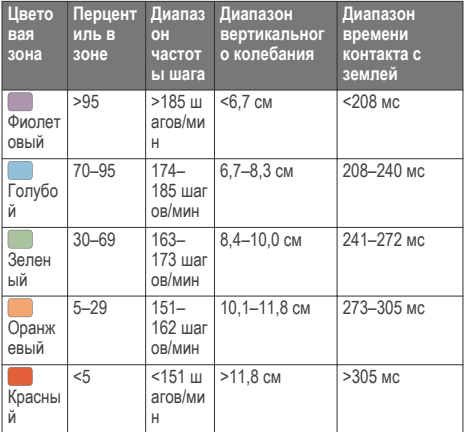

#### *Советы при отсутствии данных о динамике бега*

Если данные о динамике бега не отображаются, можно воспользоваться этими советами.

• Убедитесь в наличии аксессуара HRM-Run.

Аксессуар HRM-Run имеет значок  $\mathcal{F}$  на передней части модуля.

- Повторно установите сопряжение аксессуара HRM-Run с Forerunner в соответствии с инструкциями.
- Если данные о динамике бега отображают нулевые значения, убедитесь, что модуль HRM-Run надет правой стороной вверх.

**ПРИМЕЧАНИЕ.** время контакта с землей отображается только при беге. При ходьбе оно не вычисляется.
#### *Советы по устранению неточных данных о частоте пульса*

Если данные по частоте пульса неточны или не отображаются, воспользуйтесь следующими советами.

- Повторно смочите электроды и зоны контакта.
- Затяните ремешок на груди.
- Сделайте разминку в течение 5–10 минут.
- Мойте ремешок после каждых семи применений (стр. 60).
- Носите хлопковую майку или смачивайте ее, если это подходит для занятия.

Синтетические ткани, которые трутся о пульсометр или соприкасаются с ним, могут создавать разряды статического электричества, мешая сигналам сердечного ритма.

• Отойдите от источников, которые могут мешать работе пульсометра.

Источниками помех могут быть сильные электромагнитные поля, некоторые беспроводные датчики 2,4 ГГц, высоковольтные линии электропередач, электродвигатели, печи, микроволновые печи, беспроводные телефоны 2,4 ГГц и беспроводные точки доступа локальной сети.

### **О расчетных значениях VO2 Max.**

Показатель VO2 Max. означает максимальный объем кислорода (в миллилитрах) на килограмм веса, который вы можете усвоить за минуту при максимальной физической нагрузке. Другими словами, VO2 Max. — это показатель спортивной подготовки, который должен увеличиваться по мере улучшения физической формы. Предоставление и поддержку показателей VO2 Max. обеспечивает компания Firstbeat® Technologies Ltd. В устройстве Forerunner используются отдельные показатели VO2 Max. для бега и езды на велосипеде. Для просмотра расчетного значения VO2 Max. для езды на велосипеде необходимо установить сопряжение между устройством Garmin и совместимым пульсометром и измерителем мощности. Для просмотра расчетного значения VO2 Max. для бега необходимо установить сопряжение между устройством Garmin и совместимым пульсометром.

#### *Получение расчетного значения VO2 Max. для бега*

Прежде чем просмотреть расчетное значение VO2 Max., необходимо надеть пульсометр и установить сопряжение с устройством (стр. 43). Если в комплект поставки устройства Forerunner входил пульсометр, то сопряжение уже установлено. Для получения наиболее точного расчетного значения необходимо выполнить настройку пользовательского профиля (стр. 47), а затем установить максимальную частоту пульса (стр. 41).

**ПРИМЕЧАНИЕ.** расчетные значения поначалу могут оказаться неточными. Устройству необходимы данные нескольких пробежек, чтобы определить характеристики бега.

- **1** Совершите пробежку на открытом воздухе продолжительностью не менее 10 минут.
- **2** После пробежки выберите **Сохранить**.

цветовом датчике.

**3** Выберите > **Моя статистика** > **Показатель VO2 Max.**. Расчетное значение VO2 Max. — это число и позиция на

**102 May** 

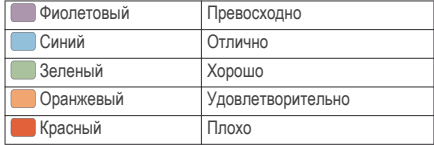

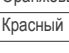

Данные и анализ VO2 Max. предоставляются с разрешения The Cooper Institute®. Дополнительную информацию см. в приложении (стр. 66) и по адресу www.CooperInstitute.org.

#### *Получение расчетного значения VO2 Max. для велотренировок*

Прежде чем просмотреть расчетное значение VO2 Max., необходимо надеть пульсометр, установить измеритель мощности и обеспечить их сопряжение с устройством Forerunner (стр. 43). Если в комплект поставки устройства Forerunner входил пульсометр, то сопряжение уже установлено. Для получения наиболее точного расчетного значения необходимо выполнить настройку пользовательского профиля (стр. 47), а затем установить максимальную частоту пульса (стр. 41).

**ПРИМЕЧАНИЕ.** расчетные значения поначалу могут оказаться неточными. Устройству необходимы данные по нескольким заездам, чтобы определить характеристики велотренировок.

- **1** Двигайтесь на велосипеде по улице, поддерживая высокую интенсивность, в течение минимум 20 минут.
- **2** После заезда выберите **Сохранить**.
- **3** Выберите > **Моя статистика** > **Показатель VO2 Max.**.

Расчетное значение VO2 Max. представлено числом и позицией на цветовом датчике.

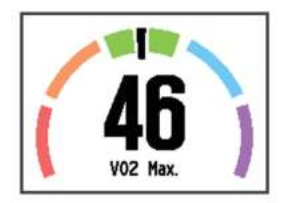

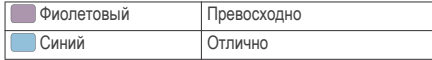

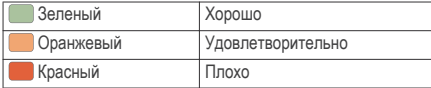

Данные и анализ VO2 Max. предоставляются с разрешения The Cooper Institute. Дополнительную информацию см. в приложении (стр. 66) и по адресу www.CooperInstitute.org.

#### *Рекомендации по получению расчетных значений VO2 Max. для велотренировок*

Вычисление значения VO2 Max. будет более успешным и точным, если вы будете двигаться, поддерживая умеренно высокую интенсивность, без значительных колебаний частоты пульса и мощности.

- Перед поездкой убедитесь в исправности устройства Forerunner, пульсометра и измерителя мощности, проверьте их сопряжение и уровень заряда аккумулятора.
- Во время 20-минутной поездки ваша частота пульса должна составлять не менее 70% максимальной частоты пульса.
- Во время 20-минутной поездки поддерживайте достаточно высокую выходную мощность на постоянном уровне.
- Избегайте пересеченной местности.
- Избегайте езды в группах, где используют драфтинг.

#### **Советы по восстановлению**

Устройство Garmin, сопряженное с пульсометром, можно использовать для просмотра времени, оставшегося до полного восстановления и готовности к следующей тяжелой тренировке. Функция "Советы по восстановлению" обеспечивает отображение времени восстановления и проверку восстановления. Технология, используемая для советов по восстановлению, разработана и поддерживается компанией Firstbeat Technologies Ltd.

**Проверка восстановления**: проверка восстановления указывает состояние восстановления в режиме реального времени в течение нескольких первых минут занятия.

**Время восстановления**: время восстановления отображается сразу после занятия. Обратный отсчет времени ведется до тех пор, пока вы не достигнете оптимального состояния для следующей тяжелой тренировки.

#### *Включение Recovery Advisor*

Прежде чем использовать функцию Recovery Advisor, необходимо надеть пульсометр и установить сопряжение с устройством (стр. 43). Если устройство Forerunner было поставлено в комплекте с пульсометром, сопряжение уже установлено. Для получения наиболее точного расчетного значения необходимо выполнить настройку пользовательского профиля (стр. 47), а затем установить максимальную частоту пульса (стр. 41).

- **1** Выберите > **Моя статистика** > **Советы по восстановлению** > **Состояние** > **Включено**.
- **2** Совершите пробежку.

В течение первых нескольких минут пробежки отобразится проверка восстановления, которая будет показывать состояние восстановления в режиме реального времени.

**3** После пробежки выберите **Сохранить**.

Отобразится время восстановления. Максимальное время занимает 4 дня, минимальное — 6 часов.

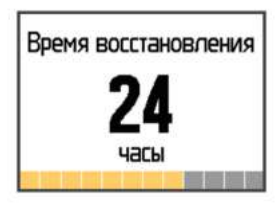

#### **Настройка зон частоты пульса**

Устройство использует информацию профиля пользователя из первоначальной настройки для определения зон частоты пульса по умолчанию. Для бега и велотренировок в устройстве используются разные зоны частоты пульса. Для получения более точных данных о калориях во время занятия установите свое максимальное значение частоты пульса. Также можно

вручную установить каждую зону частоты пульса и ввести частоту пульса в состоянии покоя. Зоны можно откорректировать вручную на устройстве или с помощью своей учетной записи Garmin Connect.

- **1** Выберите > **Моя статистика** > **Профиль пользователя** > **Зоны частоты пульса**.
- **2** Выберите **По умолчанию**, чтобы просмотреть значения по умолчанию (дополнительно).

Значения по умолчанию могут применяться для бега и велотренировок.

- **3** Выберите **Бег** или **Велосипед**.
- **4** Выберите **Настройки** > **Задать польз. настр.** > **Расчет по**.
- **5** Выберите один из следующих вариантов:
	- Выберите **Уд./мин.** для просмотра и изменения зон на основе количества ударов в минуту.
	- Выберите **ЧП %максимум** для просмотра и изменения зон на основе процентного значения максимальной частоты пульса.
	- Выберите **%РЧП** для просмотра и изменения зон на основе процентного значения резерва частоты пульса (максимальная частота пульса минус частота пульса в состоянии покоя).
- **6** Выберите **ЧП максимум** и укажите максимальную частоту пульса.
- **7** Выберите зону и укажите значение для каждой зоны.
- **8** Выберите **ЧП на отдыхе** и укажите частоту пульса в состоянии покоя.

#### *Информация о зонах частоты пульса*

Многие спортсмены используют зоны частоты пульса для оценки состояния и укрепления сердечно-сосудистой системы, а также для повышения общего уровня подготовки. Зона частоты пульса — диапазон частоты пульса за минутный отрезок времени. Зоны частоты пульса пронумерованы от 1 до 5 по нарастанию интенсивности. Обычно зоны частоты пульса

рассчитываются на основе процентного значения максимальной частоты пульса.

#### *Спортивные цели*

Знание зон частоты пульса помогает оценить и улучшить общую подготовку с помощью следующих принципов.

- Частота пульса надежный показатель интенсивности тренировки.
- Тренировка в определенных зонах частоты пульса позволяет улучшить состояние сердечно-сосудистой системы.
- Знание зон частоты пульса поможет предотвратить перегрузку и снизить риск травм.

Зная максимальную частоту пульса, вы можете использовать таблицу (стр. 65) для определения оптимальной зоны частоты пульса и достижения поставленных спортивных целей.

Если максимальная частота пульса вам неизвестна, вы можете воспользоваться соответствующим калькулятором в сети Интернет. В некоторых тренажерных залах и фитнес-центрах можно пройти тест и определить максимальную частоту пульса. Максимальный пульс по умолчанию равен 220 ударам в минуту минус возраст.

# **Сопряжение с датчиками ANT+**

Прежде чем выполнять сопряжение, необходимо надеть пульсометр или установить датчик.

Сопряжение — это установка соединения между беспроводными датчиками ANT+, например пульсометром и вашим устройством Garmin.

**1** Поместите устройство в пределах диапазона действия датчика (3 м).

**ПРИМЕЧАНИЕ.** во время сопряжения расстояние до других датчиков ANT+ должно быть более 10 м.

- **2** Выберите > **Настройки** > **Датчики и аксессуары**<sup>&</sup>gt; **Добавить новый**.
- **3** Выберите датчик.

После установки сопряжения между датчиком и вашим устройством отобразится сообщение. Можно настроить поле данных на отображение данных с датчика.

# **Шагомер**

Ваше устройство совместимо с шагомером. Вы можете использовать шагомер для записи темпа и расстояния вместо использования GPS, если вы тренируетесь в помещении или если сигнал GPS слишком слабый. Шагомер находится в режиме ожидания и готов выслать данные (как и пульсометр).

После 30 минут ожидания шагомер выключается, чтобы экономить заряд батареи. При снижении заряда батареи на устройстве появляется предупреждающее сообщение. Оставшегося заряда батареи хватает примерно на пять часов.

#### **Бег с шагомером**

Перед началом пробежки необходимо установить сопряжение между шагомером и устройством Forerunner (стр. 43).

Пробежку с шагомером можно совершить в помещении для записи темпа, расстояния и частоты шагов. Также можно совершить пробежку с шагомером вне помещения. При этом будут записаны данные о частоте шагов, темп и расстояние по GPS.

- **1** Установите шагомер в соответствии с инструкциями.
- **2** При необходимости выберите  $\frac{1}{2}$  > Настройки занятия > **GPS**, чтобы включить или отключить GPS.
- **3** Чтобы запустить таймер, нажмите
- $\Box$  После пробежки выберите  $\Box$  > Сохранить.

#### **Калибровка шагомера**

Шагомер калибруется автоматически. Точность данных скорости и расстояния улучшается после нескольких пробежек вне помещения с использованием GPS.

### **Тренировки с измерителями мощности**

- Список латчиков ANT+, совместимых с вашим устройством (например, Vector™) см. на веб-сайте www.garmin.com /intosports.
- Дополнительную информацию см. в руководстве пользователя по вашему измерителю мощности.
- Настройте зоны мощности в соответствии со своими целями и возможностями (стр. 45).
- Чтобы узнавать о достижении определенной зоны мощности, используйте оповещения о диапазонах (стр. 49).
- Настройте поля данных по мощности (стр. 49).
- Нажмите и удерживайте , чтобы выполнить калибровку измерителя мощности.

#### **Настройка зон мощности**

Значения зон являются значениями по умолчанию и могут не соответствовать вашим возможностям. Если вы знаете свое значение функциональной пороговой мощности (ФПМ), вы можете ввести его и позволить программному обеспечению рассчитывать зоны мощности для вас автоматически. Зоны можно откорректировать вручную на устройстве или с помощью своей учетной записи Garmin Connect.

- **1** На главном экране выберите > **Моя статистика**<sup>&</sup>gt; **Профиль пользователя** > **Зоны мощности** > **Расчет по**.
- **2** Выберите один из следующих вариантов:
	- Выберите **Ватты** для просмотра и изменения зон в Ваттах.
	- Выберите **% ФПМ** для просмотра и изменения зон на основе процентного значения вашей функциональной пороговой мощности.
- **3** Выберите **Функц. порог. мощн.** и введите свое значение ФПМ.
- **4** Выберите зону и укажите значение для каждой зоны.

**5** При необходимости выберите **Минимум** и введите минимальное значение мощности.

# **Удаленный VIRB**

Функция удаленного доступа VIRB позволяет управлять камерой VIRB на расстоянии. Перейдите на сайт www.garmin.com/VIRB, чтобы приобрести камеру VIRB.

#### **Управление камерой VIRB**

Прежде чем воспользоваться функцией дистанционного управления VIRB, необходимо настроить удаленный доступ на камере VIRB. Дополнительную информацию см. в *руководстве пользователя устройств серии VIRB*.

- **1** Включите камеру VIRB.
- **2** Выполните сопряжение камеры VIRB с устройством Forerunner (стр. 43).
- **3** На устройстве Forerunner выберите аксессуар VIRB.

После сопряжения аксессуара VIRB к экранам данных активного профиля добавляется экран VIRB.

- **4** Выберите один из следующих вариантов:
	- Выберите **Зап./ост. по таймеру** для управления камерой с помощью таймера  $( \blacktriangleright ).$

Запись видео запускается и прекращается автоматически с помощью таймера устройства Forerunner.

• Выберите **Вручную**, чтобы управлять камерой с помощью меню быстрого доступа. Для управления камерой можно удерживать • на экране VIRB.

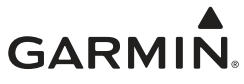

# **Forerunner® 920XT**

# **Настройка профиля пользователя**

Настройки профиля, например пол, год рождения, рост, вес, зоны частоты пульса и мощности, можно обновить. Устройство использует эту информацию для вычисления точных данных о тренировках.

- **1** Выберите > **Моя статистика** > **Профиль пользователя**.
- **2** Выберите один из вариантов.

# **Профили занятий**

Профиль занятий — это набор настроек, предназначенных для оптимизации устройства в зависимости от типа использования. Например, настройки и экраны данных отличаются при использовании устройства для бега или езды на велосипеде.

При использовании конкретного профиля в нем автоматически сохраняются все внесенные изменения, например, для полей данных и предупредительных сигналов.

#### **Изменение профиля занятия**

В устройстве предусмотрено семь профилей занятий по умолчанию. Все сохраненные профили занятий доступны для изменения.

**СОВЕТ.** в профилях занятий по умолчанию для каждого вида спорта используется специальное цветовое обозначение. В профиле мультитренировки цветовое обозначение меняется при переключении сегментов видов спорта.

- **1** Выберите > **Настройки** > **Профили режимов**.
- **2** Выберите профиль.
- **3** При необходимости выберите **Имя** и введите новое имя профиля.
- **4** При необходимости выберите **Цвет** и укажите цветовое обозначение для профиля.
- **5** Выберите **Применить профиль**.

#### **Создание пользовательского профиля занятия**

- **1** Выберите > **Настройки** > **Профили режимов**<sup>&</sup>gt; **Добавить новый**.
- **2** Выберите вид спорта.

**ПРИМЕЧАНИЕ.** для видов спорта по умолчанию используется значок по умолчанию. При выборе варианта Другое можно выбрать другой значок.

- **3** Выберите цветовое обозначение.
- **4** Выберите имя профиля или введите собственное имя.

В дублирующихся именах профилей содержится номер, например: Триатлон(2).

- **5** Выберите один из следующих вариантов:
	- Выберите **По умолчанию**, чтобы создать собственный пользовательский профиль на основе настроек системы по умолчанию.
	- Выберите копию существующего профиля, чтобы создать собственный пользовательский профиль на основе одного из сохраненных профилей.

**ПРИМЕЧАНИЕ.** при создании пользовательского профиля мультитренировки выводится запрос на выбор двух или более профилей и включение переходов.

- **6** Выберите один из вариантов:
	- Выберите **Изменить настройки**, чтобы изменить определенные настройки профиля на свое усмотрение.
	- Выберите **Выполнено**, чтобы сохранить и использовать пользовательский профиль.

#### **Удаление профиля занятия**

- **1** Выберите > **Настройки** > **Профили режимов**.
- **2** Выберите профиль.

**ПРИМЕЧАНИЕ.** удаление активного профиля невозможно, также невозможно удаление профиля, связанного с одним видом спорта, содержащегося в активном профиле мультитренировки.

**3** Выберите **Удалить профиль** > **Да**.

# **Настройки занятия**

Эти настройки позволяют задавать параметры устройства в соответствии с вашими предпочтениями для тренировок.Например, можно настроить экраны данных и включить функции оповещения и тренировок.

#### **Настройка экранов данных**

Экраны данных можно настроить в соответствии с целями тренировок или дополнительными аксессуарами. Например, можно настроить один из экранов данных для отображения темпа на круге или зоны частоты пульса.

- **1** Выберите > **Настройки занятия** > **Экраны данных**.
- **2** Выберите экран.
- **3** При необходимости выберите **Состояние** > **Включено** для включения экрана данных.
- **4** При необходимости измените число полей данных.
- **5** Выберите поле данных для изменения.

#### *Добавление часов*

Предусмотрена возможность добавления часов в цикл экранов данных для профиля занятия.

- **1** Выберите профиль занятия.
- **2** Выберите > **Настройки занятия** > **Экраны данных**<sup>&</sup>gt; **Часы** > **Включено**.

#### **Оповещения**

Можно использовать оповещения для тренировок с определенными целями по частоте пульса, темпу, времени, расстоянию, частоте шагов и калориям, а также установить интервалы времени для бега или ходьбы.

#### *Настройка оповещений о диапазонах*

Оповещение о диапазоне поступает каждый раз, когда устройство выходит за рамки указанного диапазона значений. Например, при наличии дополнительного пульсометра можно настроить устройство для отображения уведомления при

падении частоты пульса ниже зоны 2 и превышении зоны 5 (стр. 41).

- **1** Выберите > **Настройки занятия** > **Оповещения**<sup>&</sup>gt; **Добавить новый**.
- **2** Выберите тип оповещения.

В зависимости от используемых аксессуаров и профиля занятия может производиться оповещение о частоте пульса, темпе, скорости, частоте и мощности.

- **3** При необходимости включите оповещение.
- **4** Выберите зону или укажите значение для каждого оповещения.

Если показатели выходят за рамки заданного диапазона, на устройстве отображается сообщение. Также устройство воспроизводит сигнал или вибрирует, если звуковые сигналы включены (стр. 57).

#### *Установка повторяющихся оповещений*

Повторяющиеся оповещения поступают каждый раз, когда устройство записывает определенное значение или интервал. Например, можно установить на устройстве оповещение с интервалом 30 минут.

- **1** Выберите > **Настройки занятия** > **Оповещения**<sup>&</sup>gt; **Добавить новый**.
- **2** Выберите один из следующих вариантов:
	- Выберите **Ввод вручную**, выберите сообщение и тип оповещения.
	- Выберите **Время**, **Расстояние** или **Калории**.
- **3** Введите значение.

Когда вы достигаете указанного значения для оповещения, отображается сообщение. Также устройство воспроизводит сигнал или вибрирует, если звуковые сигналы включены (стр. 57).

#### *Установка оповещений о перерывах на ходьбу*

В некоторых программах бега используются фиксированные перерывы на ходьбу через равные интервалы. Например, во время длительной беговой тренировки можно установить для устройства следующие оповещения: бег в течение 4 минут и последующая ходьба в течение 1 минуты, затем повтор. Одновременно с оповещениями о беге/ходьбе можно использовать функцию Auto Lap®.

**ПРИМЕЧАНИЕ.** оповещения о перерывах на ходьбу доступны только для профилей, связанных с бегом.

- **1** Выберите > **Настройки занятия** > **Оповещения**<sup>&</sup>gt; **Добавить новый**.
- **2** Выберите пункт **Бег/ходьба**.
- **3** Введите время для интервала бега.
- **4** Введите время для интервала ходьбы.

Когда вы достигаете указанного значения для оповещения, отображается сообщение. Также устройство воспроизводит сигнал или вибрирует, если звуковые сигналы включены (стр. 57).

#### *Изменение оповещений*

- **1** Выберите > **Настройки занятия** > **Оповещения**.
- **2** Выберите оповещение.
- **3** Измените значения или настройки оповещения.

#### **Бег с метрономом**

Функция метронома обеспечивает воспроизведение звуковых сигналов с постоянным ритмом, что помогает повысить эффективность тренировок за счет повышения, снижения или поддержания более постоянной частоты.

**ПРИМЕЧАНИЕ.** для профилей велотренировок или плавания функция метронома недоступна.

- **1** Выберите > **Настройки занятия** > **Метроном** > **Состояние** > **Включено**.
- **2** Выберите один из следующих вариантов:
	- Выберите **Ударов в минуту**, чтобы ввести значение в соответствии с частотой, которую необходимо поддерживать.
- Выберите **Частота оповещений**, чтобы настроить частоту ударов.
- Выберите **Звуки**, чтобы настроить звук метронома.
- **3** При необходимости выберите **Предпросмотр**, чтобы проверить метроном перед пробежкой.
- **4** Выберите **BACK**, чтобы вернуться на экран таймера.
- **5** Чтобы запустить таймер, нажмите
- **6** Совершите пробежку.

Запуск метронома выполняется автоматически.

- **7** Во время пробежки нажмите **A**, чтобы просмотреть экран метронома.
- **8** При необходимости нажмите и удерживайте , чтобы изменить настройки метронома.

#### **Использование функции Auto Pause®**

Функция Auto Pause обеспечивает автоматическую остановку таймера, когда вы прекращаете движение или когда ваш темп или скорость опускается ниже указанного значения. Эту функцию можно использовать, когда маршрут вашего занятия включает в себя светофоры или другие места, в которых необходимо замедлиться или остановиться.

**ПРИМЕЧАНИЕ.** при остановке таймера или включении паузы запись данных не ведется.

- **1** Выберите > **Настройки занятия** > **Auto Pause**.
- **2** Выберите один из следующих вариантов:
	- Выберите **При остановке** для автоматической остановки таймера при прекращении движения.
	- Выберите **Ввод вручную**, чтобы настроить автоматическую остановку таймера, когда темп или скорость опускаются ниже указанного значения.

#### **Auto Lap**

**ПРИМЕЧАНИЕ.** функция Auto Lap не поддерживается для интервальных или персонализированных тренировок и в режиме плавания в бассейне.

#### *Отметка кругов после прохождения определенного расстояния*

Функцию Auto Lap можно использовать, чтобы автоматически отмечать круги дистанции после прохождения определенного расстояния. Эта функция полезна при сравнении результатов на разных этапах пробежки (например, каждую милю или 5 км).

- **1** Выберите > **Настройки занятия** > **Круги** > **Автомат. настр. расст.**.
- **2** Выберите расстояние.

По завершении каждого круга отображается сообщение с временем этого круга. Также устройство воспроизводит сигнал или вибрирует, если звуковые сигналы включены (стр. 57).

При необходимости можно настроить экраны данных для отображения дополнительных данных о круге.

#### **Настройка сообщений для оповещения о кругах**

Можно настроить одно или два поля данных, отображающихся в оповещении о кругах.

- **1** Выберите > **Настройки занятия** > **Круги**<sup>&</sup>gt; **Оповещение о круге**.
- **2** Выберите поле данных для изменения.
- **3** Выберите **Предпросмотр** (дополнительно).

#### **Использование автоматической прокрутки**

Функцию автопрокрутки можно использовать для автоматического переключения между экранами данных тренировки при включенном таймере.

- **1** Выберите > **Настройки занятия** > **Смена страниц**.
- **2** Выберите скорость отображения.

### **Режим UltraTrac**

Перед использованием режима UltraTrac необходимо совершить несколько пробежек на свежем воздухе с использованием нормального режима GPS, чтобы выполнить калибровку устройства.

Режим UltraTrac можно использовать для расширенных занятий. Режим UltraTrac представляет собой настройку GPS, обеспечивающую периодическое отключение GPS для экономии заряда аккумулятора. Когда функция GPS отключена, для расчета скорости и расстояния в устройстве используется акселерометр. В режиме UltraTrac снижается точность расчета скорости, расстояния и данных по треку. Точность данных скорости и расстояния повышается после нескольких пробежек на свежем воздухе с использованием GPS.

Выберите > **Настройки занятия** > **GPS** > **UltraTrac**.

**СОВЕТ.** для расширенных занятий следует рассмотреть другие варианты экономии заряда аккумулятора (стр. 64).

#### **Настройки таймаута для режима энергосбережения**

Настройки таймаута определяют время, в течение которого устройство остается в режиме тренировки, например в ожидании начала забега. Выберите > **Настройки занятия** > **Таймаут для режима энергосбережения**.

**Обычный**: перевод устройства в энергосберегающий режим часов после 5 минут бездействия.

**Длинный**: перевод устройства в энергосберегающий режим часов после 25 минут бездействия. Продленный режим может сократить время работы от аккумулятора между зарядками.

# **Настройки отслеживания занятий**

Выберите > **Настройки** > **Отслеживание занятий**.

**Состояние**: включение функции отслеживания занятий.

- **Показать на часах**: включение отображения шагов на экране времени суток.
- **Оповещение о движении**: включение отображения сообщений и шкалы подвижности на экране времени суток. Также устройство воспроизводит сигнал или вибрирует, если звуковые сигналы включены (стр. 57).

## **Уведомления телефона**

Для использования функции уведомлений телефона требуется совместимый смартфон, сопряженный с устройством Forerunner. При получении сообщений телефон отправляет уведомление на ваше устройство.

#### **Включение уведомлений Bluetooth**

- **1** Выберите > **Настройки** > **Bluetooth**<sup>&</sup>gt; **Интеллектуальные уведомления**.
- **2** Выберите **Во время занятия**.
- **3** Выберите **Выключено**, **Показывать только вызовы** или **Показать все**.
- **4** Выберите **Не во время занятия**.
- **5** Выберите **Выключено**, **Показывать только вызовы** или **Показать все**.

**ПРИМЕЧАНИЕ.** можно также изменить сигналы уведомлений.

#### **Просмотр уведомлений**

- **1** Когда на устройстве Forerunner появляется уведомление, выберите одну из опций:
	- Выберите А, чтобы просмотреть уведомление полностью.
	- Выберите  $\nabla$ , чтобы закрыть уведомление.
- **2** Если нужно, выберите > **Интеллектуальные уведомления**, чтобы просмотреть все уведомления.

#### **Управление уведомлениями**

Для работы с уведомлениями, отображаемыми на устройстве Forerunner, можно использовать совместимое мобильное устройство.

Выберите один из вариантов:

- Если вы используете устройство iOS®, откройте настройки центра уведомлений на мобильном устройстве и выберите, какие уведомления следует отображать на устройстве.
- Если вы используете устройство Android™, откройте настройки приложений в приложении Garmin Connect Mobile и выберите, какие уведомления следует отображать на устройстве.

# **Настройки системы**

Выберите > **Настройки** > **Система**.

- Язык (стр. 56)
- Настройки времени (стр. 56)
- Настройки подсветки (стр. 57)
- Настройки звука (стр. 57)
- Настройки единиц (стр. 57)
- Настройка спутников (стр. 57)
- Настройки формата (стр. 57)
- Настройки записи данных (стр. 57)

#### **Изменение языка устройства**

Выберите > **Настройки** > **Система** > **Язык текста**.

#### **Настройки времени**

Выберите > **Настройки** > **Система** > **Часы**.

**Формат времени**: установка 12-часового или 24-часового формата отображения времени.

**Установить время**: установка времени вручную или автоматически на основе положения по GPS.

**Фон**: выбор черного или белого фона.

**Использ. цв. профиля**: включение того же цвета на экране времени суток, что и в текущем профиле занятия.

#### *Часовые пояса*

При каждом включении устройства и при установке связи со спутниками устройство автоматически определяет часовой пояс и текущее время суток.

#### *Настройка времени вручную*

По умолчанию устройство устанавливает время автоматически при получении сигналов со спутника.

- **1** Выберите > **Настройки** > **Система** > **Часы** > **Установить время** > **Вручную**.
- **2** Выберите **Время** и укажите время суток.

#### *Настройка сигнала*

- **1** Выберите > **Настройки** > **Будильник** > **Состояние**<sup>&</sup>gt; **Включено**.
- **2** Выберите **Время** и укажите время.

#### **Настройки подсветки**

Выберите > **Настройки** > **Система** > **Подсветка**.

**Режим**: включение подсветки вручную или установка подсветки для кнопок и оповещений.

**Тайм-аут**: установка времени работы подсветки.

#### **Настройка звуковых сигналов устройства**

Звуковые сигналы устройства включают в себя звуки клавиш, тоны оповещений и вибрацию.

Выберите > **Настройки** > **Система** > **Звуки**.

#### **Изменение единиц измерения**

Можно настроить единицы измерения для расстояния, темпа и скорости, а также для веса.

- **1** Выберите > **Настройки** > **Система** > **Единицы измерения**.
- **2** Выберите тип измерения.
- **3** Выберите единицу измерения.

#### **Изменение настройки спутников**

По умолчанию для определения спутников на устройстве используется GPS. Для повышения точности в сложных условиях и ускоренного GPS-позиционирования можно включить GPS и GLONASS. Использование GPS и GLONASS ведет к повышенному расходованию заряда батареи.

Выберите > **Настройки** > **Система** > **GLONASS**.

#### **Установки формата**

Выберите > **Настройки** > **Система** > **Формат**.

- **Настройки темпа/скорости**: включение отображения скорости или темпа для бега, велотренировки и других занятий. Эта настройка влияет на несколько параметров тренировок, журнал и уведомления.
- **Начало недели**: установка первого дня недели для результатов журнала за неделю.

#### **Настройки записи данных**

Выберите > **Настройки** > **Система** > **Запись данных**.

**Экономно**: запись основных точек изменения направления, темпа или частоты пульса. Запись занятия имеет меньший объем, позволяя хранить в памяти устройства больше занятий.

**Каждую секунду**: запись точек каждую секунду. Создает очень подробную запись занятия и увеличивает ее размер.

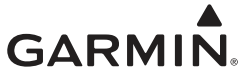

# **Forerunner® 920XT**

# **Технические характеристики**

**Технические характеристики Forerunner**

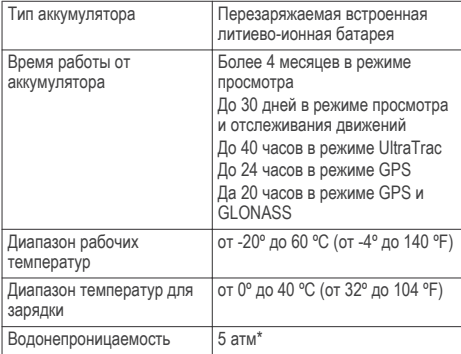

\*Устройство выдерживает давление, эквивалентное глубине 50 метров. Для получения дополнительной информации посетите сайт www.garmin.com/waterrating.

#### **Технические характеристики HRM-Run**

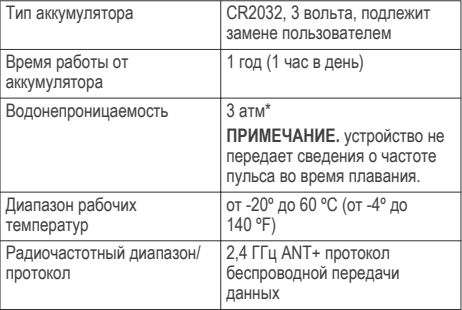

\*Устройство выдерживает давление, эквивалентное глубине 30 метров. Для получения дополнительной информации посетите сайт www.garmin.com/waterrating.

# **Уход за устройством**

### *ПРЕДУПРЕЖДЕНИЕ*

Избегайте сильных ударов и неосторожного обращения с устройством, поскольку это может привести к сокращению срока его службы.

Не рекомендуется нажимать на клавиши, когда устройство находится под водой.

Не используйте острые предметы для очистки устройства.

Не рекомендуется использовать химические чистящие вещества, растворители и репелленты, которые могут повредить пластиковые детали и покрытие поверхностей.

Тщательно промывайте устройство в чистой воде при попадании на него хлорированной или соленой воды, солнцезащитных и косметических средств, алкоголя, а также других агрессивных химических веществ. Продолжительное воздействие этих веществ может привести к повреждению корпуса.

59

Не следует хранить устройство в местах, где оно может подвергаться длительному воздействию экстремальных температур. Такое воздействие может привести к необратимому повреждению устройства.

#### **Очистка устройства**

- **1** Протрите устройство тканью, смоченной в мягком очищающем средстве.
- **2** Протрите корпус насухо.

#### **Уход за пульсометром**

*ПРЕДУПРЕЖДЕНИЕ*

Перед стиркой ремешка необходимо отстегнуть и снять модуль.

Скопление пота и соли на ремешке может привести к снижению чувствительности пульсометра и точности данных.

- Для получения более подробной информации по очистке перейдите по ссылке www.garmin.com/HRMcare.
- Промывайте ремешок после каждого использования.
- Стирайте ремешок в машине через каждые семь использований.
- Не кладите ремешок в сушилку.
- Во время сушки ремешок должен висеть или лежать на ровной поверхности.
- Чтобы продлить срок службы пульсометра, отстегивайте модуль, если устройство не используется.

#### **Заменяемые элементы питания**

#### **ВНИМАНИЕ!**

Не пользуйтесь острыми предметами для извлечения элементов питания.

Храните использованный аккумулятор в недоступном для детей месте.

Запрещается брать элементы питания в рот. В случае проглатывания немедленно обратитесь к врачу или в местный токсикологический центр.

Сменные элементы питания таблеточного типа могут содержать перхлорат. При обращении с ними может потребоваться соблюдение особых правил. См. веб-страницу www.dtsc.ca.gov/hazardouswaste/perchlorate.

### **ПРЕДОСТЕРЕЖЕНИЕ**

Для утилизации батарей обратитесь в местную службу по переработке отходов.

#### *Замена аккумулятора пульсометра*

- **1** Используйте малую отвертку Phillips, чтобы удалить четыре винта на задней части модуля.
- **2** Снимите крышку и извлеките аккумулятор.

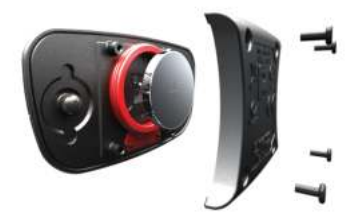

- **3** Подождите 30 секунд.
- **4** Вставьте новый аккумулятор, повернув стороной "+" вверх. **ПРИМЕЧАНИЕ.** не допускайте повреждения или потери уплотнительного кольца.
- **5** Установите заднюю крышку и четыре винта на место.

**ПРИМЕЧАНИЕ.** не затягивайте слишком сильно.

После замены аккумулятора пульсометра может потребоваться повторное сопряжение с устройством.

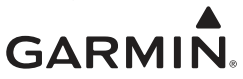

# **Forerunner® 920XT**

# **Поддержка и обновления**

Garmin Express позволяет с легкостью получать доступ к различным службам для устройств Garmin. Некоторые службы могут быть недоступны для вашего устройства.

- Регистрация устройства
- Руководства по использованию
- Обновления ПО
- Обновления карт, графиков и карт полей для гольфа
- Автомобили, голоса и другие дополнения

# **Дополнительная информация**

- Посетите веб-сайт www.garmin.com/intosports.
- Посетите веб-сайт www.garmin.com/learningcenter.
- Для получения информации о дополнительных аксессуарах и запасных деталях посетите веб-сайт http://buy.garmin.com или обратитесь к своему дилеру Garmin.

# **Установка связи со спутниками**

Для установки связи со спутниками может потребоваться беспрепятственный обзор неба. Время и дата устанавливаются автоматически исходя из положения по GPS.

**1** Выйдите на открытое место вне помещения.

Держите устройство верхней панелью к небу.

**2** Подождите, пока устройство найдет спутники.

Поиск спутникового сигнала может занять 30–60 секунд.

# **Улучшение приема GPS-сигналов**

• Подключите устройство к беспроводной сети.

Данные спутников загружаются на устройство по беспроводной сети, после чего устройство может быстро получить сигналы спутников.

• Выполните сопряжение устройства со смартфоном с поддержкой Bluetooth.

На устройство будут переданы данные спутников для последующего быстрого получения спутниковых сигналов.

- Выйдите из помещения на открытое место, находящееся вдали от высоких строений и деревьев.
- После этого оставайтесь на одном месте в течение нескольких минут.

# **Перезагрузка устройства**

Если устройство перестает отвечать на команды, возможно, необходимо выполнить сброс. Хранящиеся в устройстве данные и установленные настройки при этом не удаляются.

Удерживайте (<sup>1</sup>) в течение 15 секунд.

Устройство выключится.

Удерживайте  $\bigcirc$  в течение одной секунды, чтобы включить устройство.

# **Удаление пользовательских данных**

Можно восстановить все заводские настройки устройства по умолчанию.

**ПРИМЕЧАНИЕ.** при этом происходит удаление всей внесенной пользователем информации с сохранением данных журнала.

- **1** Удерживайте нажатой кнопку (1).
- **2** Выберите **Да**, чтобы выключить устройство.
- **3** Удерживая  $\blacktriangledown$ , нажмите и удерживайте (<sup>1</sup>), чтобы включить устройство.
- **4** Выберите **Да**.

# **Восстановление всех настроек по умолчанию**

**ПРИМЕЧАНИЕ.** при этом происходит удаление всей внесенной пользователем информации и истории занятий.

Можно восстановить для всех настроек заводские значения по умолчанию.

Выберите > **Настройки** > **Система** > **Восстановить настройки по умолч.** > **Да**.

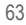

# **Просмотр информации об устройстве**

В устройстве можно просмотреть его идентификатор, версию программного обеспечения и GPS, а также текст лицензионного соглашения.

Выберите > **Настройки** > **Система** > **О системе**.

### **Обновление программного обеспечения**

Обновление программного обеспечения устройства возможно, только если у вас есть учетная запись Garmin Connect и загружено приложение Garmin Express.

**1** Подключите устройство к компьютеру с помощью кабеля USB.

Когда появится обновление программного обеспечения, приложение Garmin Express отправит его на устройство.

- **2** Следуйте инструкциям на экране.
- **3** Не отсоединяйте устройство от компьютера во время обновления.

**ПРИМЕЧАНИЕ.** если вы уже использовали приложение Garmin Express для настройки подключения Wi‑Fi на устройстве, Garmin Connect может автоматически загружать доступные обновления ПО на устройство при подключении по Wi‑Fi.

# **Увеличение продолжительности работы от батареи**

- Установите меньшее время до отключения подсветки (стр. 57).
- Установите меньшее время до переключения в режим часов (стр. 54).
- Отключите отслеживание занятий (стр. 10).
- Выберите **Экономно** интервал записи (стр. 57).
- Выключите GLONASS (стр. 57).
- Выключите функцию беспроводной связи Bluetooth (стр. 26).
- Выключите функцию беспроводной связи Wi‑Fi (стр. 27).

# **Не отображается количество пройденных за день шагов**

Данные шагомера обнуляются ежедневно в полночь.

Если вместо шагов отображаются прочерки, установите связь со спутниками и включите автоматическое определение времени.

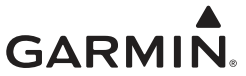

# **Forerunner® 920XT**

## **Оценка нагрузки в зонах частоты пульса**

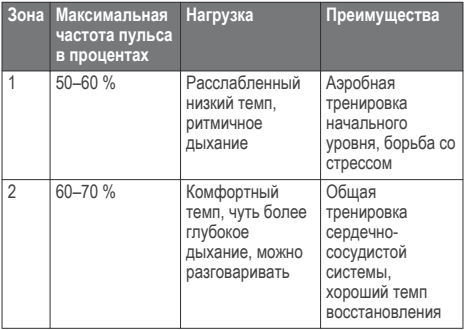

65

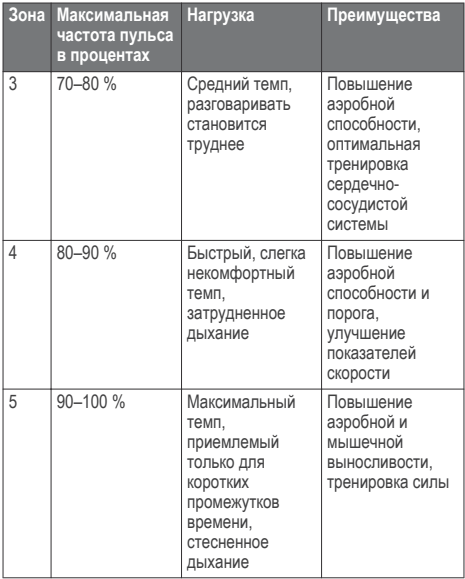

**Стандартные рейтинги VO2 Max.**<br>В этих таблицах перечислены стандартные классификации для<br>расчетных значений VO2 Max. по возрасту и полу.

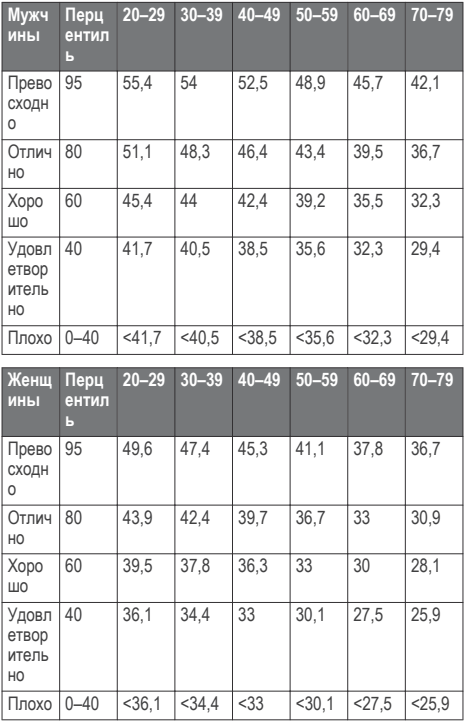

Данные приводятся с разрешения The Cooper Institute. Дополнительную информацию см. по адресу www.CooperInstitute.org.

**Размер и окружность колеса** Размер колеса обычно указан на обеих сторонах шины. Ниже представлен неполный список размеров. Для определения размеров можно также воспользоваться одним из калькуляторов в Интернете.

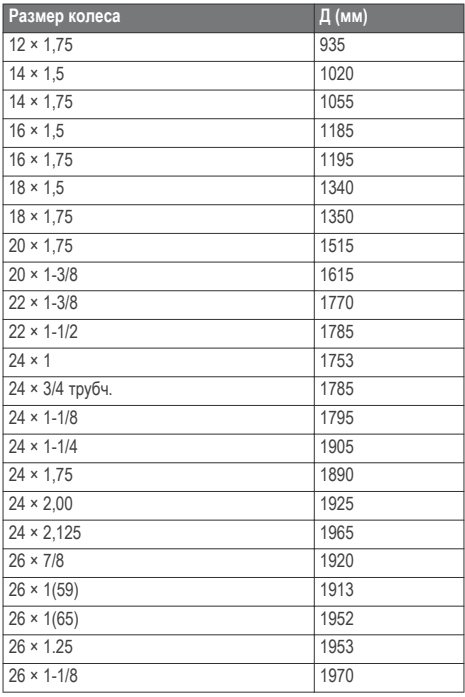

68

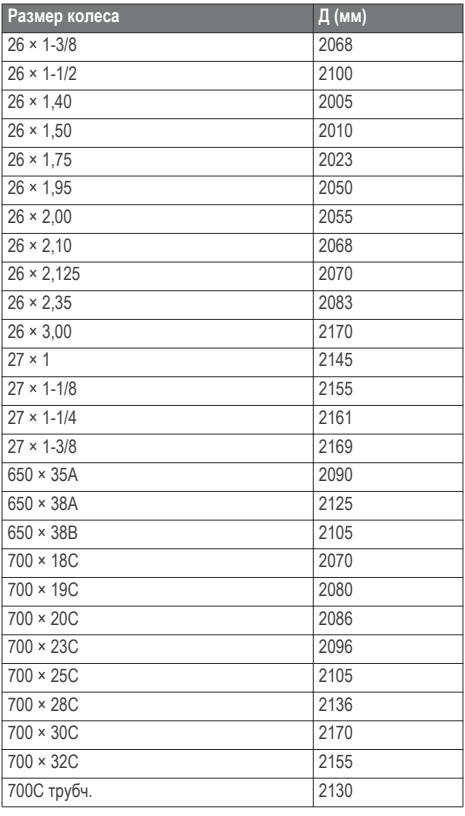

69

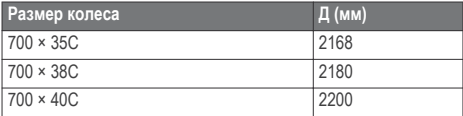

# **Лицензионное соглашение на программное обеспечение**

ИСПОЛЬЗУЯ ЭТО УСТРОЙСТВО, ВЫ СОГЛАШАЕТЕСЬ ПРИНЯТЬ ОТВЕТСТВЕННОСТЬ, ПРЕДУСМОТРЕННУЮ СЛЕДУЮЩИМ ЛИЦЕНЗИОННЫМ СОГЛАШЕНИЕМ НА ПРОГРАММНОЕ ОБЕСПЕЧЕНИЕ. ВНИМАТЕЛЬНО ПРОЧТИТЕ ДАННОЕ СОГЛАШЕНИЕ.

Компания Garmin Ltd. и ее подразделения (далее "Garmin") предоставляет вам ограниченную лицензию на использование программного обеспечения в двоичной форме, установленного на данном устройстве (далее "ПО"), при условии нормальной эксплуатации устройства. Права собственности, права владения и права на интеллектуальную собственность в отношении ПО принадлежат компании Garmin и/или сторонним поставщикам.

Вы признаете, что данное ПО является собственностью компании Garmin и/или сторонних поставщиков и защищено законодательством США по защите авторских прав и положениями международных договоров о защите авторских прав. Вы также подтверждаете, что структура, организация и код ПО, поставляемого без исходного кода, являются важной производственной секретной информацией, принадлежащей компании Garmin и/или сторонним поставщикам, и что ПО в виде исходного кода является важной секретной производственной информацией и принадлежит компании Garmin и/или сторонним поставщикам. Вы соглашаетесь не декомпилировать, не дисассемблировать, не изменять, не восстанавливать исходный код и не преобразовывать ПО или любую его часть в читаемую форму, а также не создавать производные продукты на основе ПО. Также вы соглашаетесь не экспортировать и не реэкспортировать ПО в какую-либо

страну, если это нарушает законы по контролю за экспортом США или другой соответствующей страны.

Garmin®, логотип Garmin, ANT+®, Auto Lap®, Auto Pause®, Forerunner® и Virtual Partner® являются товарными знаками компании Garmin Ltd. или ее подразделений, зарегистрированными в США и других странах. Garmin Connect™, Garmin Express™, HRM-Run™, Vector™ и VIRB™ являются товарными знаками компании Garmin Ltd. или ее подразделений. Данные товарные знаки запрещено использовать без явного разрешения Garmin.

Android™ является товарным знаком компании Google, Inc. Текстовый знак и логотипы Bluetooth® принадлежат ассоциации Bluetooth SIG, Inc. Любое использование этих знаков компанией Garmin осуществляется по лицензии. The Cooper Institute® и любые связанные товарные знаки являются собственностью The Cooper Institute. Firstbeat® и Analyzed by Firstbeat являются зарегистрированными или незарегистрированными товарными знаками Firstbeat Technologies Ltd. iOS® является зарегистрированным товарным знаком Cisco Systems, Inc. и используется по лицензии Apple Inc. Mac® является зарегистрированным товарным знаком Apple Computer, Inc. Training Stress Score™ (TSS), Intensity Factor™ (IF) и Normalized Power™ (NP) являются товарными знаками Peaksware, LLC. Windows® является зарегистрированным товарным знаком Microsoft Corporation в США и других странах. Wi‑Fi® является зарегистрированным товарным знаком Wi-Fi Alliance Corporation. Другие товарные знаки и названия являются собственностью соответствующих владельцев.

Данное изделие имеет сертификацию ANT+®. Список совместимых устройств и приложений см. по адресу: www.thisisant.com/directory. M/N· F4XRGT00

This Russian version of the Forerunner 920XT English manual (Garmin part number 190-01765-00, revision A) is provided as a convenience. If necessary, please consult the most recent revision of the English manual regarding the operation and use of the Forerunner 920XT. GARMIN IS NOT RESPONSIBLE FOR THE ACCURACY OF THIS RUSSIAN MANUAL AND DISCLAIMS ANY LIABILITY ARISING FROM THE RELIANCE **THEREON** 

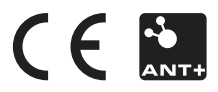

© 2014 Garmin Ltd. или подразделения Напечатано на Тайване www.garmin.com/support

Октябрь 2014 190-00000-00